## 翻訳スタイルは翻訳スタイルマネージャで管理する

LogoVista PROをインストールしたとき作成されている翻訳スタイルには、ユーザ翻訳メモリや条件ファイルは 設定されていません。これらの機能を利用する場合は、該当するファイルを作成し、翻訳スタイルに追加する必要 があります。また、特殊な訳語が指定されている原文を翻訳する場合などには、新規に翻訳スタイルを作成し、必 要な辞書や翻訳条件などを設定することで、より訳文の精度を上げることができます。

翻訳スタイルの新規作成や編集は、「翻訳スタイルマネージャ」で行います。

## 翻訳スタイルマネージャを起動するには

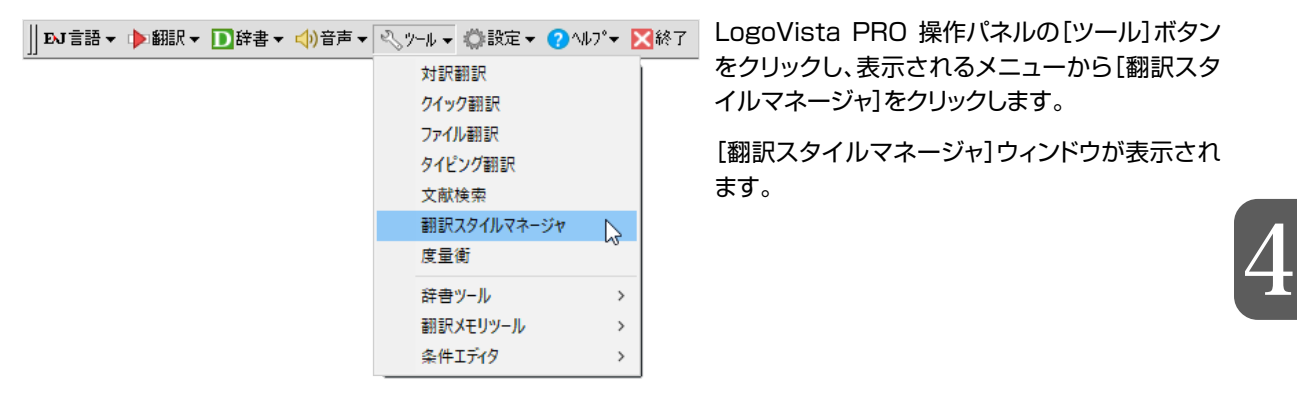

## 分野辞書/専門辞書/別途購入した、LogoVista電子辞典の翻訳辞書を有効にするには

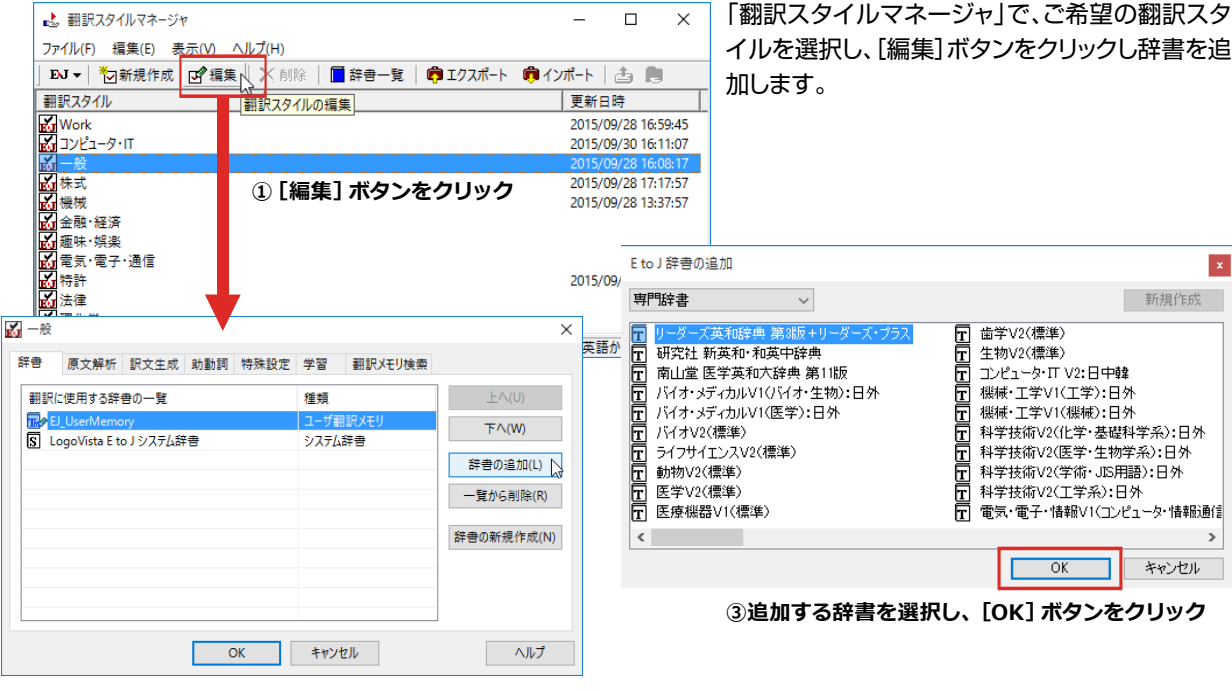

**②[辞書の追加]ボタンをクリック**